### **Голосование продлится до 18 марта включительно.**

Ссылка на мероприятие с голосованием: <https://myrosmol.ru/event/151927>

Всего в мероприятии представлено 5 смен, но **студент может проголосовать лишь один раз за один проект.** Для того, чтобы все получилось, а система не выдавала никаких ошибок, строго следуйте инструкции, а в случае ошибки просто обновите страницу и перепроверьте, были ли соблюдены все правила.

Первое, на что стоит обратить внимание!

### **Для участия в студенческом голосовании необходимо:**

1. Студент должен быть авторизирован на платформе ФГАИС "Молодёжь России". При регистрации выбираете «полную», а не быструю. Для голосования быстрая регистрация не подойдет.

2. В личном кабинете должны быть заполнены разделы. Особое внимание нужно обратить на раздел деятельность, если в данном разделе не будут выбраны направления деятельности (все флажки зеленые), то студент не сможет увидеть мероприятие.

3.Для голосования в профиле студента должен быть указан подтверждённый вуз

(выделен зелёным цветом) и дата окончания обучения не должна быть ранее 2024 года.

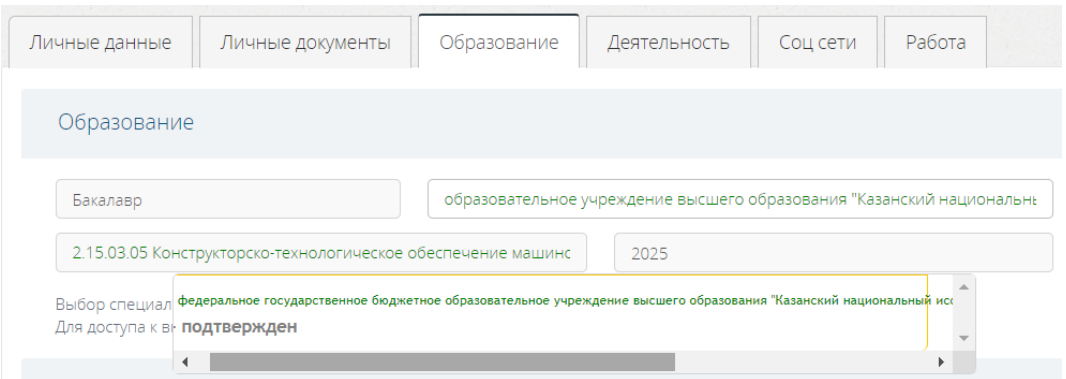

В подтвержденных вузах выходит два КНИТУ-КАИ, выбирайте тот, что первый. Если мероприятие не появилось, попробуйте второй вариант.

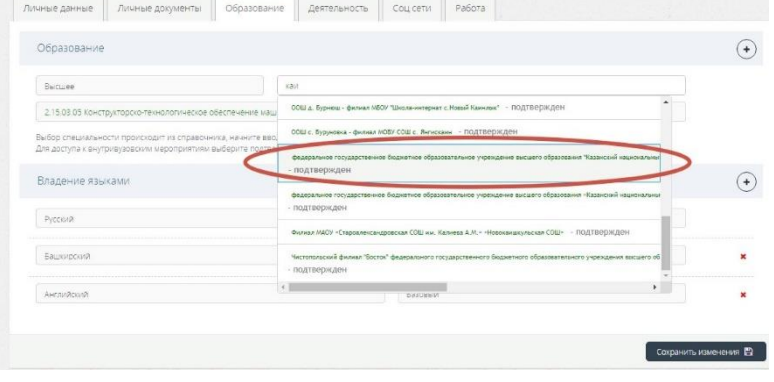

**Ниже подробный алгоритм регистрации.**

# **Пошаговый алгоритм:**

- 1. Зайдите на сайт [https://myrosmol.ru](https://myrosmol.ru/)
- 2. Войдите в свой аккаунт или зарегистрируйтесь.

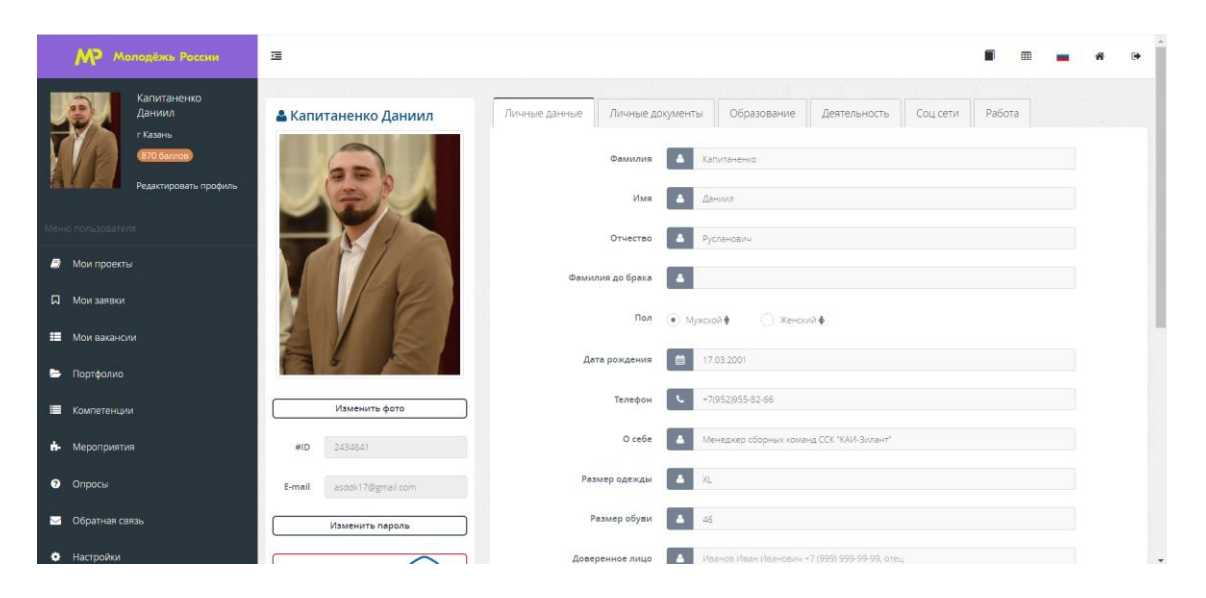

3. При регистрации укажите место проживания: РЕГИОН - Татарстан респ, город - Казань.

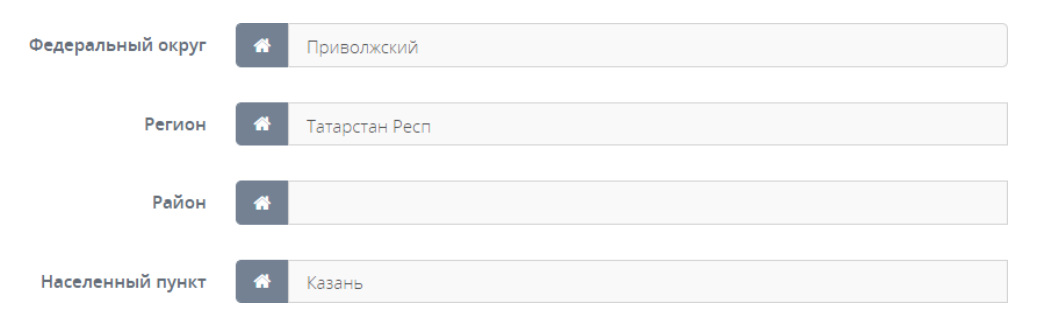

4. Перейдите в личный кабинет, нажмите «Редактировать профиль» и выберите раздел «Образование».

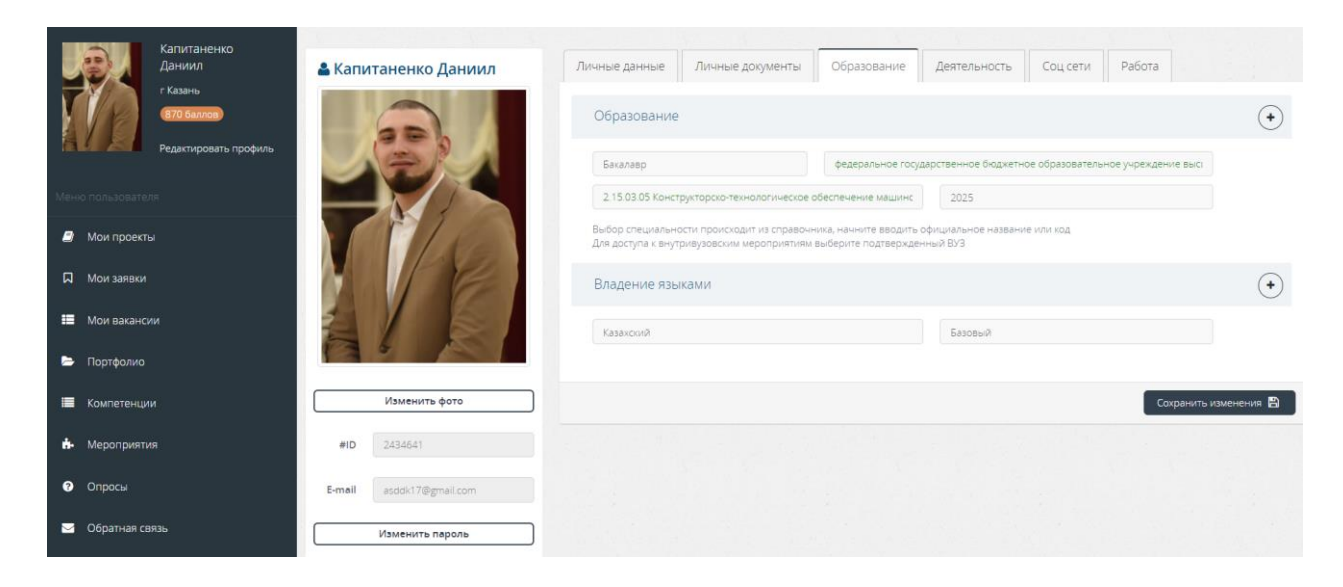

# **5.** В выборе места обучения введите название **Казанский национальный исследовательский технический университет имени А. Н. Туполева ОБЯЗАТЕЛЬНО ЗЕЛЁНОГО ЦВЕТА.**

**6.** Убедитесь, что **год окончания обучения указан не ранее 2025.**

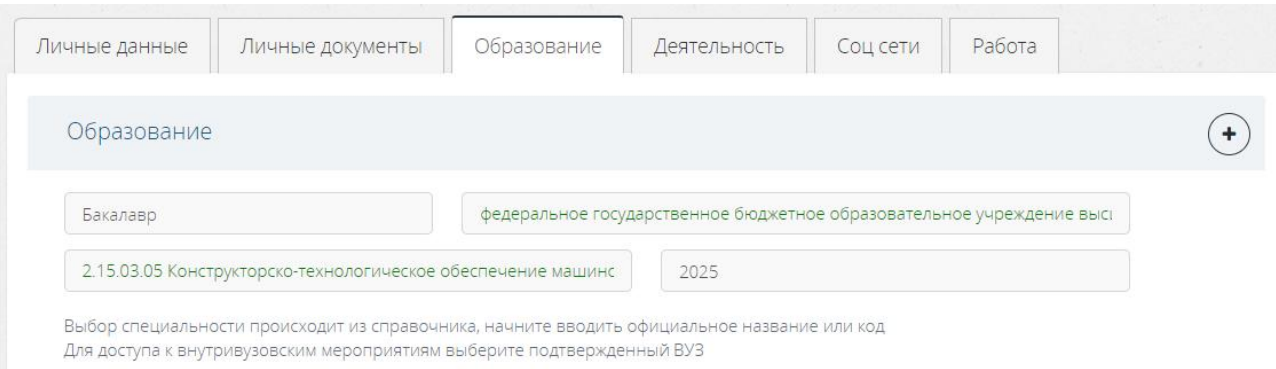

**7.** Перейдите в конец страницы и **нажмите «Сохранить».**

**8.** Перейдите в раздел **«Деятельность»** и выберите **максимум интересных для вас направлений молодёжной политики (лучше поставьте все флажки зеленые).**

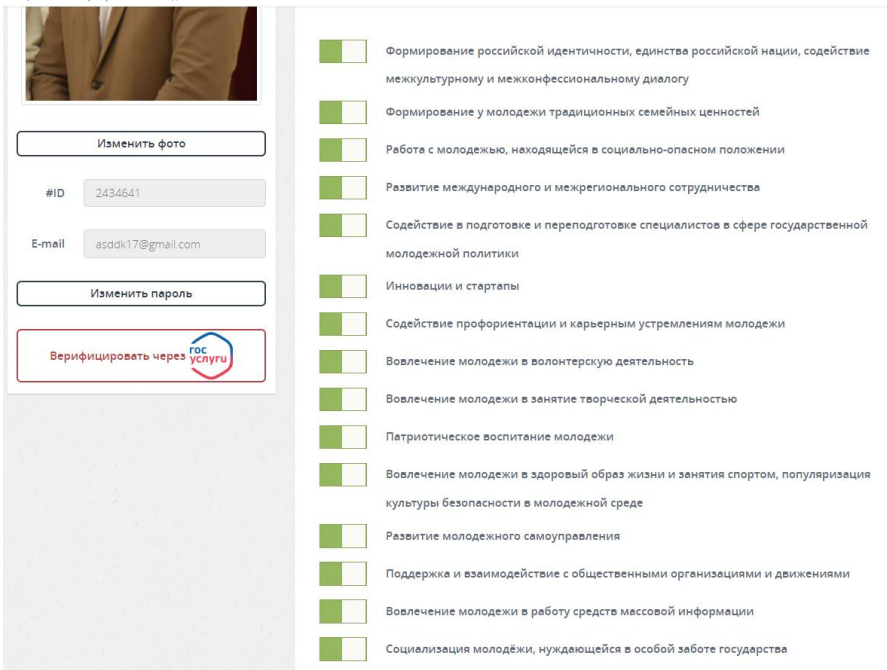

### **9.** Перейдите в конец страницы и **нажмите «Сохранить».**

10. Откройте **раздел «Мероприятия»** и выберите «Мероприятие вашего учебного заведения» - «Студенческое голосование за проекты, направленные на Всероссийский конкурс молодежных проектов среди вузов от Казанского национального исследовательского технического университета им. А.Н.Туполева-КАИ.

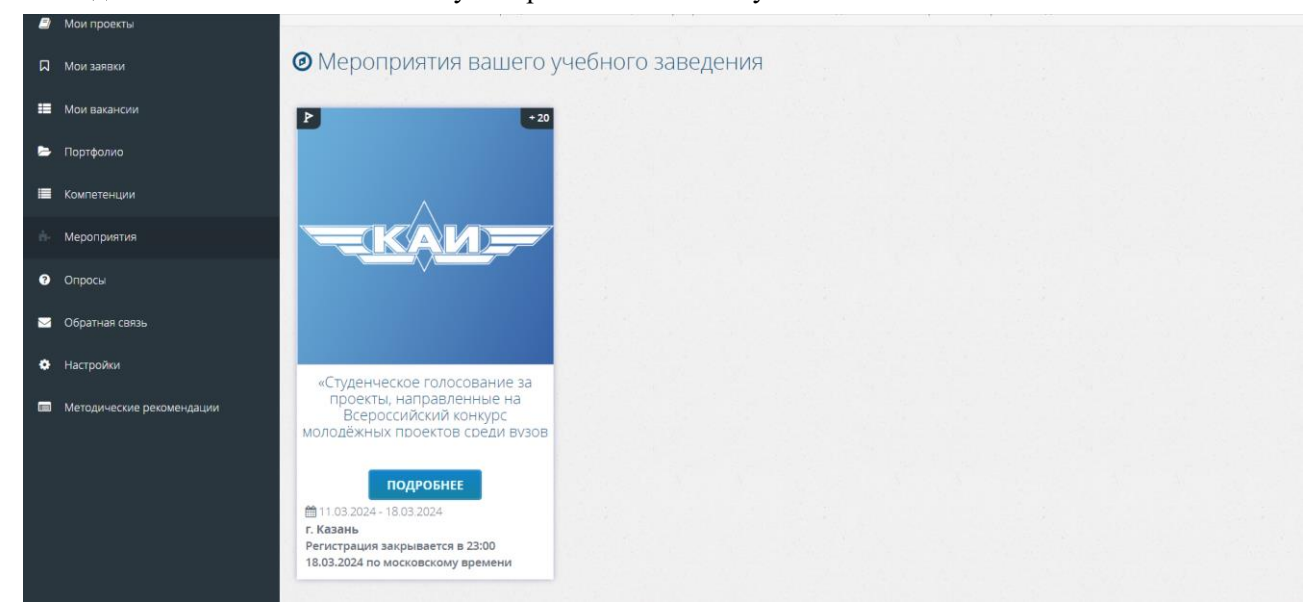

11. Прочитайте описание проектов, пролистайте страницу вниз.

«Студенческое голосование за проекты, направленные на Всероссийский конкурс молодёжных проектов среди вузов от Казанского национального исследовательского технического университета им. А. Н. Туполева - КАИ

© Место проведения : Приволжский федеральный округ, Татарстан Респ, г. Казань<br>◎

簡 Дата проведения : 15:00 11.03.2024 - 23:00 18.03.2024 Московское время

https://kai.ru

Х Туполевская Спартакиада авиационных вузов России Данный проект предназначен для развития студенческих соревнований среди авиационных и ракетно-космических вузов, улучшения физической подготовки и здоровья будущих<br>специалистов-инженеров в области авиа- и ракетостроения. "Проектно-учебная лаборатория «Техностарт»" Проект<br>на деятельность по технологическому предпринимательству посредством проведения комплекса образовательно-<br>просветительских мероприятий в он-лайн формате. Учебно-демонстрационная лаборатория технического творчества для лагеря «Академия КАИ "Mini Wings"» Проект направлен на привитие интереса школьников к инженерным специальностям иметров и в примерения и совмещения и совмещения и совмещения и совмещения и совмещения и совмещения и совмеще<br>- как за счёт организации профильных инженерных смен для на базе университета КНИТУ-КАИ с возможностью<br>- прожи .<br>проектом предполагается создание мобильной учебно-демонстрационной лаборатории. Серия инклюзивных<br>профориентационных туров «Инженер без границ» Проект предполагает организацию выездных туров школьников (в т.ч с ОВЗ по слуху) на промышленные предприятия и в университет КНИТУ-КАИ с целью привить им интерес к инженерным офессиям Детский центр «Летающая робототехника» Проект заключается в создании на базе КАИ детского центра профессиям Детский центр «летающая рооототехника» проект заключысть в создании на веселении передажения.<br>«Летающая робототехника» по проектированию, производству и внешнему пилотированию беспилотными аппаратами.<br>-

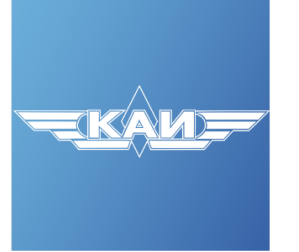

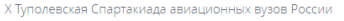

Проектно-учебная лаборатория «Техностарт»

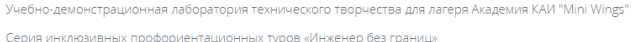

Детский центр «Летающая робототехника»

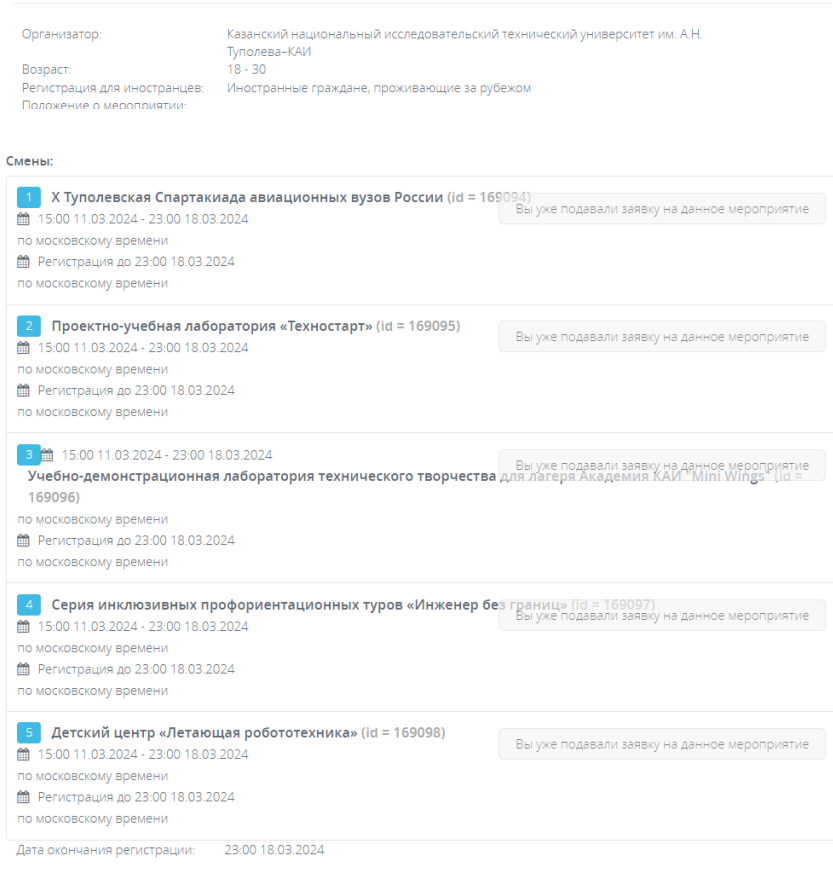

12. Нажмите «Подать заявку» на смену, которая заинтересовала вас. Всего представлено 5 смен, но студент может проголосовать лишь один раз за один проект.

13. После того, как администратор вуза одобрит вашу заявку, на вашу почту придет сообщение, в котором нужно будет подтвердить участие. Если вам не пришло уведомление о письме, ищите его в папках «Рассылки» или «Спам».

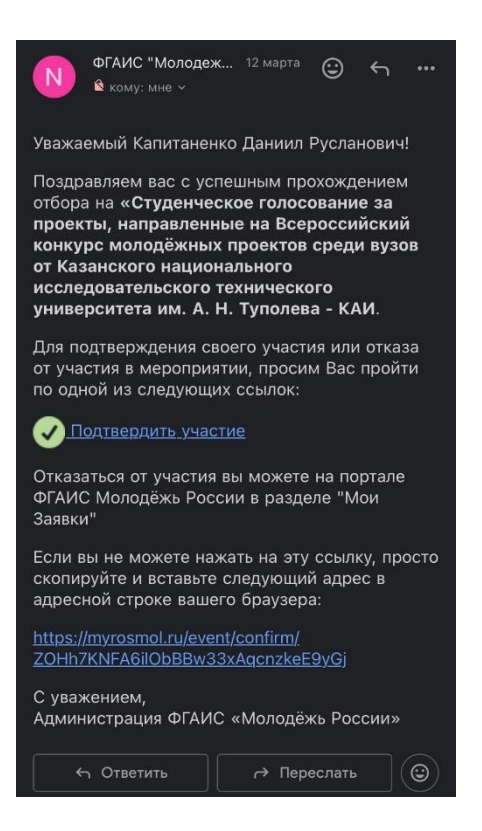

В случае, **если сайт будет выдавать ошибку,** просто перезагрузите страницу или перепроверьте все данные в вашем личном кабинете (подтвержденный вуз, дата окончания, деятельность и т д).

502 Bad Gateway